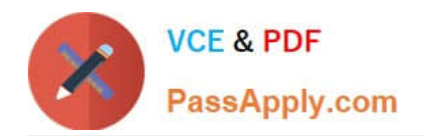

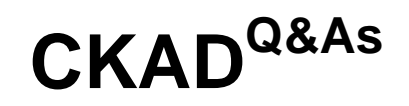

Certified Kubernetes Application Developer (CKAD) Program

# **Pass Linux Foundation CKAD Exam with 100% Guarantee**

Free Download Real Questions & Answers **PDF** and **VCE** file from:

**https://www.passapply.com/ckad.html**

## 100% Passing Guarantee 100% Money Back Assurance

Following Questions and Answers are all new published by Linux Foundation Official Exam Center

**63 Instant Download After Purchase** 

- **@ 100% Money Back Guarantee**
- 365 Days Free Update
- 800,000+ Satisfied Customers

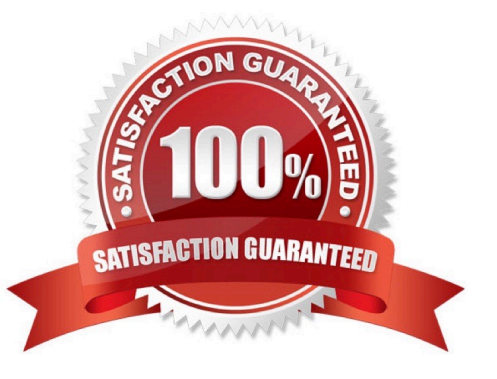

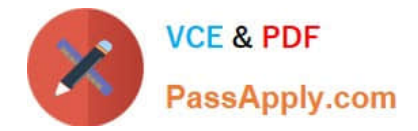

CORRECT TEXT

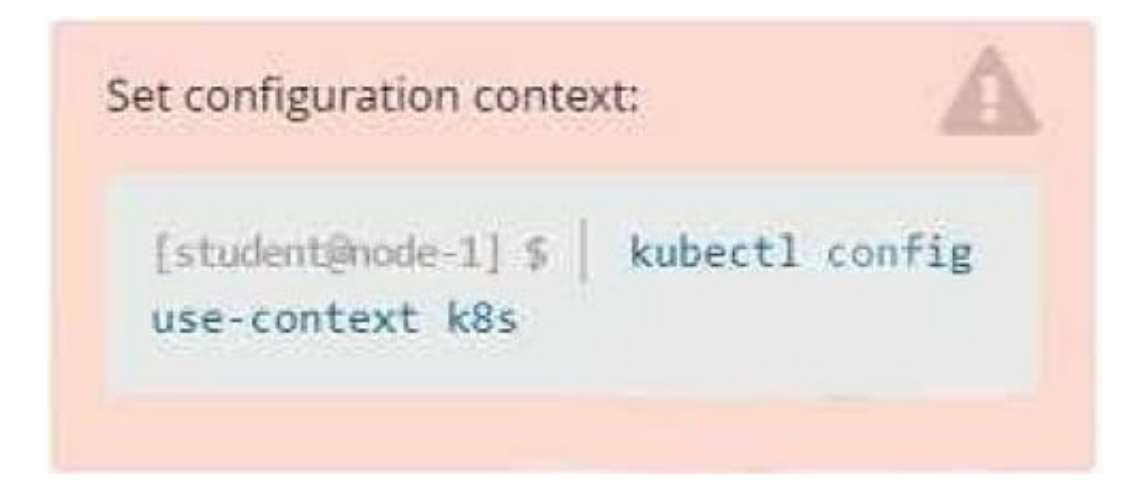

## Task

Create a new deployment for running.nginx with the following parameters:

1.

Run the deployment in the kdpd00201 namespace. The namespace has already been created

2.

Name the deployment frontend and configure with 4 replicas

#### 3.

Configure the pod with a container image of lfccncf/nginx:1.13.7

#### 4.

Set an environment variable of NGINX\_\_PORT=8080 and also expose that port for the container above

- A. Please check explanations
- B. Place Holder
- Correct Answer: A

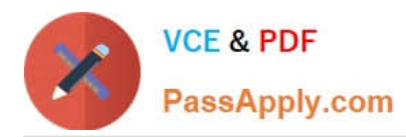

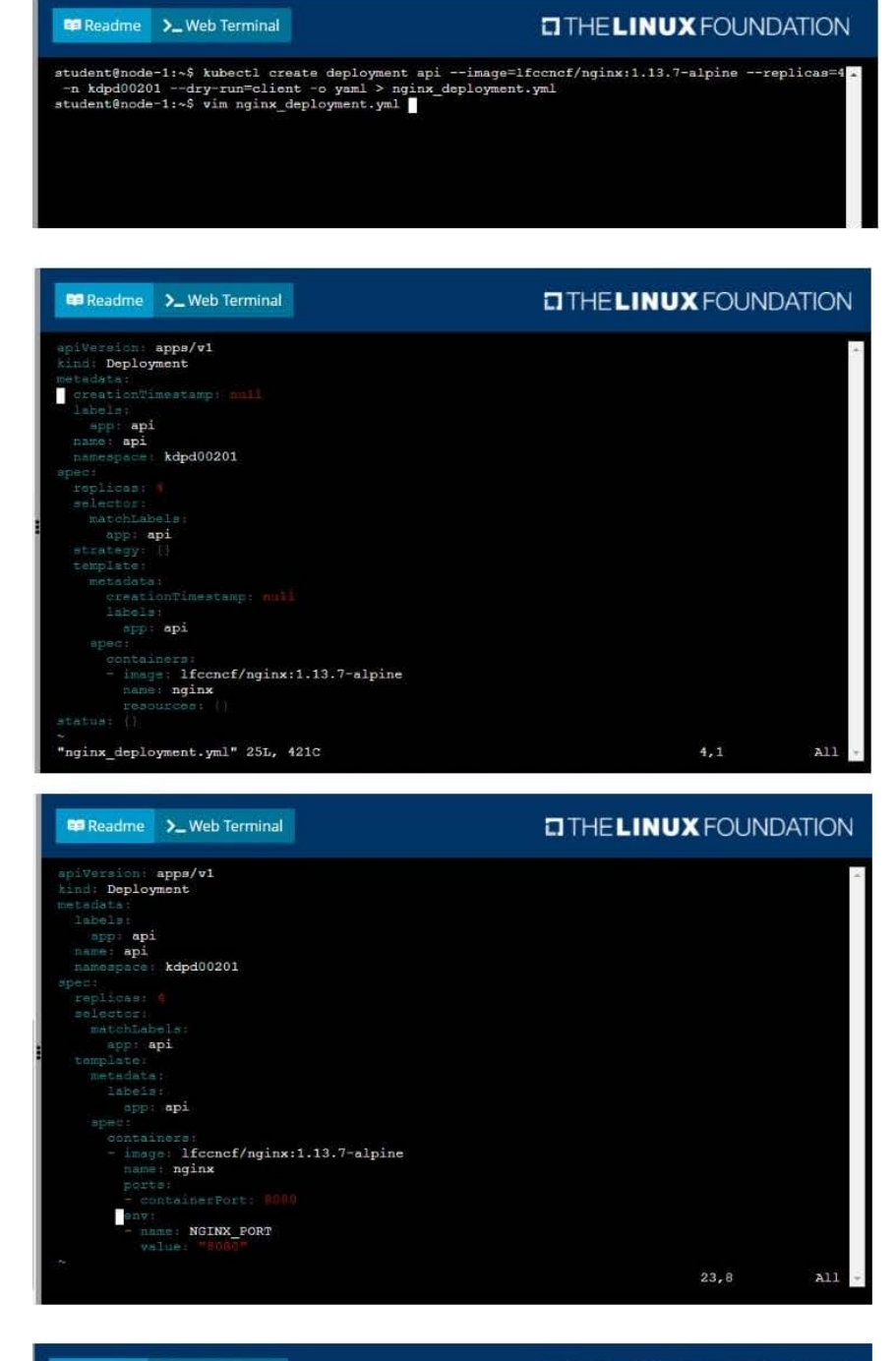

#### Readme >\_Web Terminal

**OTHELINUX FOUNDATION** 

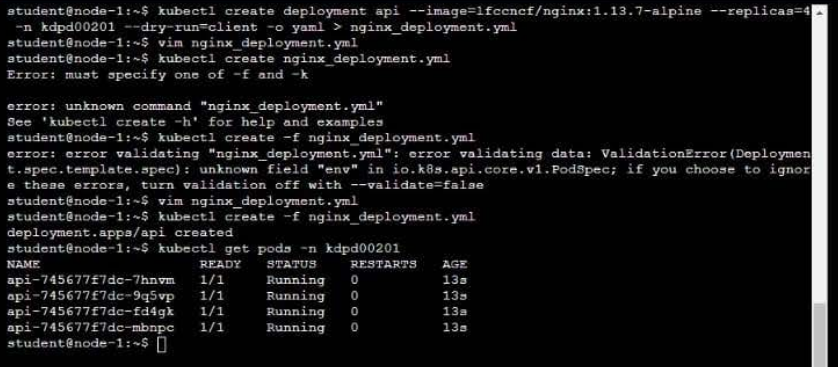

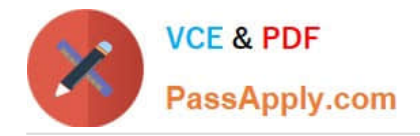

CORRECT TEXT

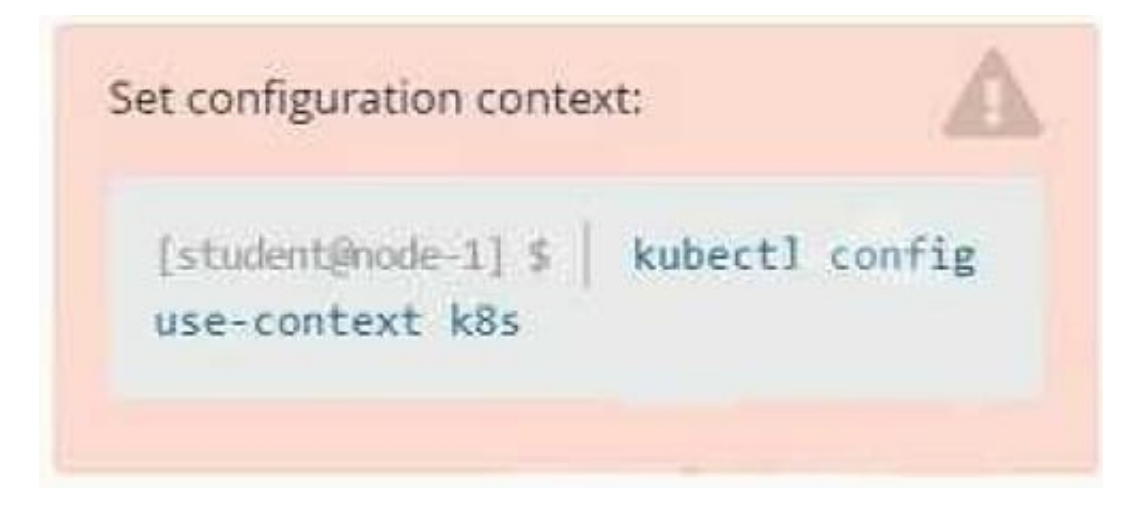

**Context** 

You are tasked to create a ConfigMap and consume the ConfigMap in a pod using a volume mount.

Task

Please complete the following:

1.

Create a ConfigMap named another-config containing the key/value pair: key4/value3

2.

start a pod named nginx-configmap containing a single container using the nginx image, and mount the key you just created into the pod under directory /also/a/path

A. Please check explanations

B. Place Holder

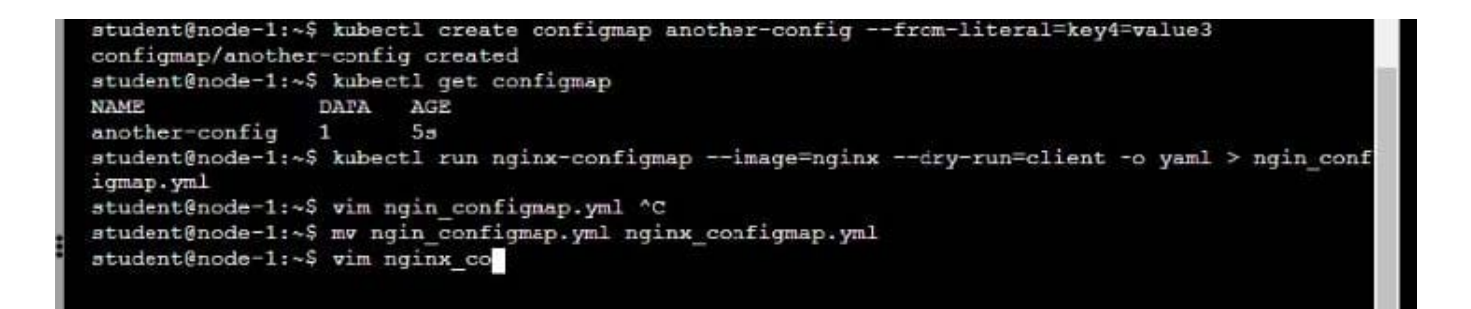

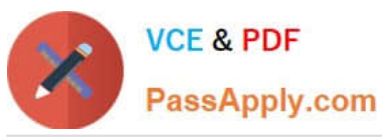

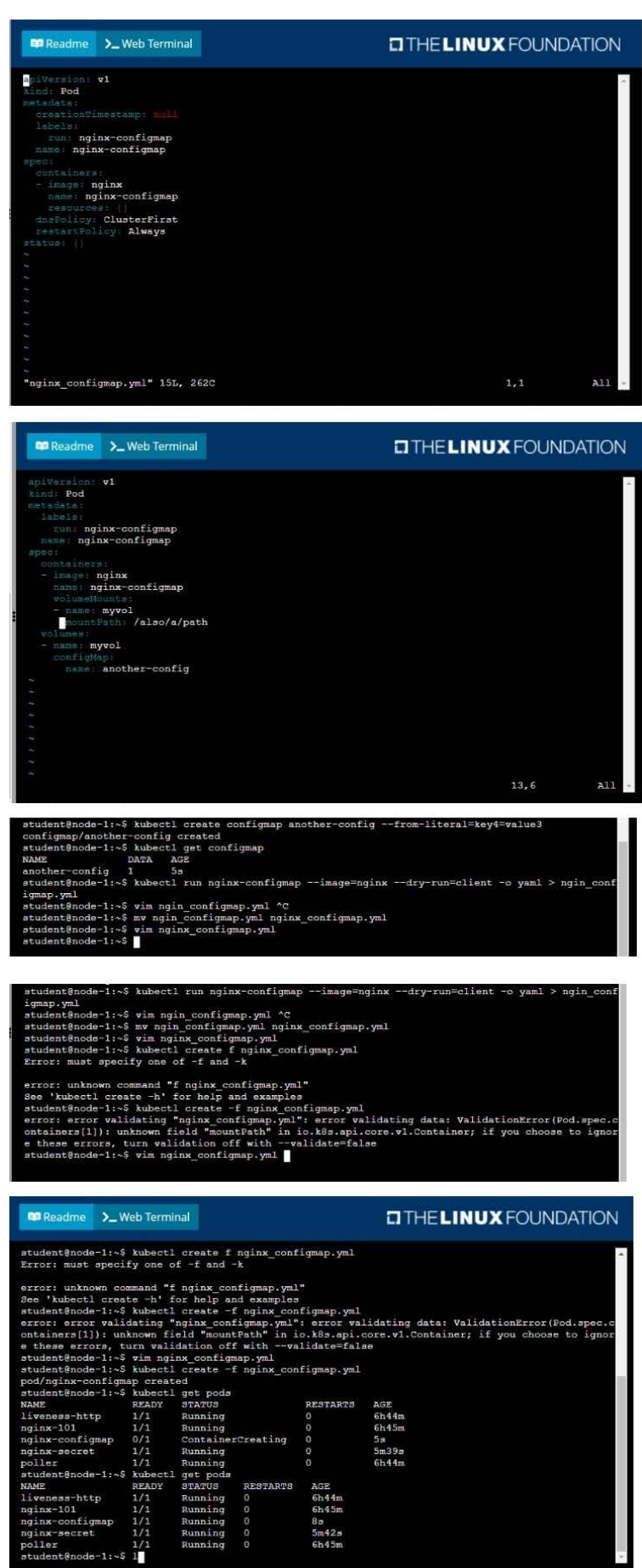

t@node-1:~\$

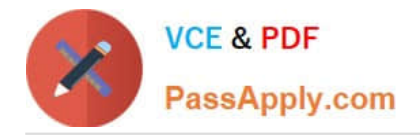

CORRECT TEXT

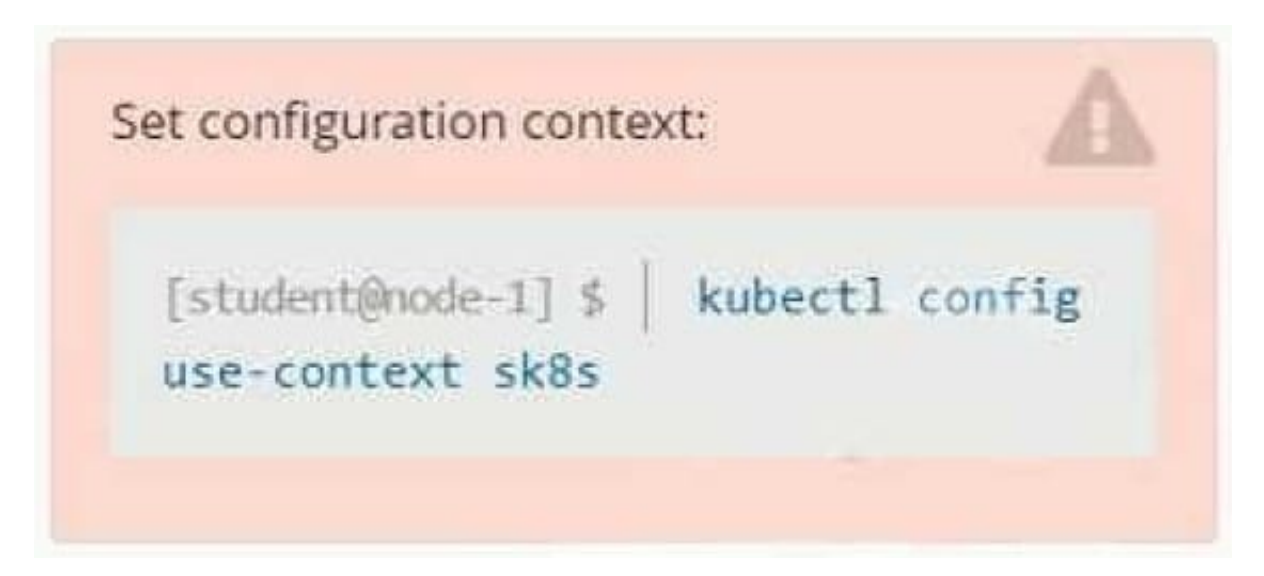

#### **Context**

A project that you are working on has a requirement for persistent data to be available.

Task

To facilitate this, perform the following tasks:

1.

Create a file on node sk8s-node-0 at /opt/KDSP00101/data/index.html with the content Acct=Finance

2.

Create a PersistentVolume named task-pv-volume using hostPath and allocate 1Gi to it, specifying that the volume is at /opt/KDSP00101/data on the cluster\\'s node.

The configuration should specify the access mode of ReadWriteOnce. It should define the StorageClass name exam for the PersistentVolume, which will be used to bind PersistentVolumeClaim requests to this PersistenetVolume.

1.

Create a PefsissentVolumeClaim named task-pv-claim that requests a volume of at least 100Mi and specifies an access mode of ReadWriteOnce

2.

Create a pod that uses the PersistentVolmeClaim as a volume with a label app: my- storage-app mounting the resulting volume to a mountPath /usr/share/nginx/html inside the pod

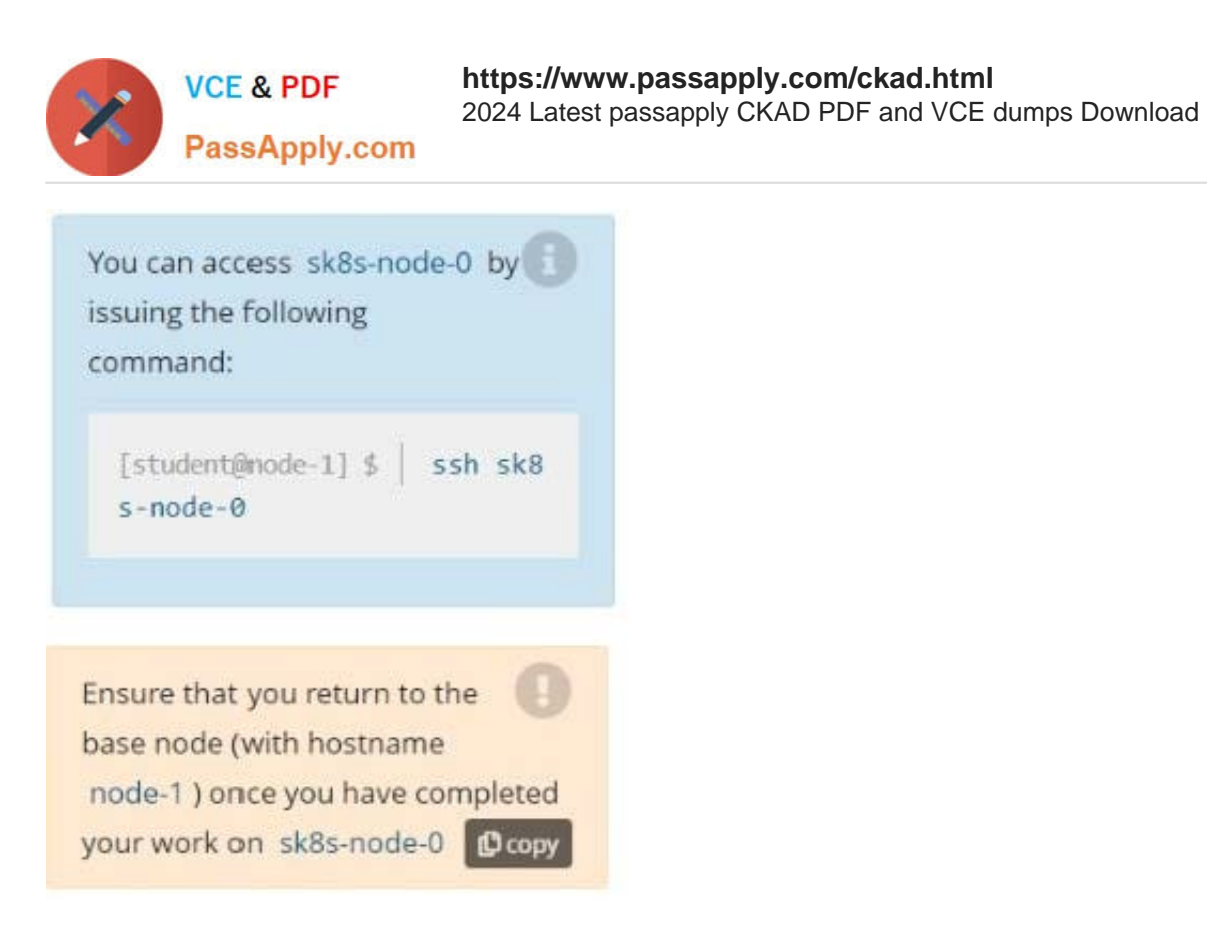

- A. Please check explanations
- B. Place Holder

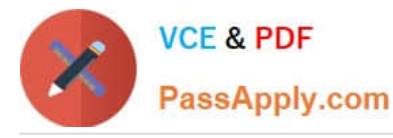

**E Readme** 

#### **E Readme** >\_Web Terminal

## **DIHELINUX FOUNDATION**

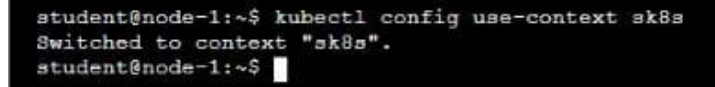

>\_Web Terminal

## **DIHELINUX FOUNDATION**

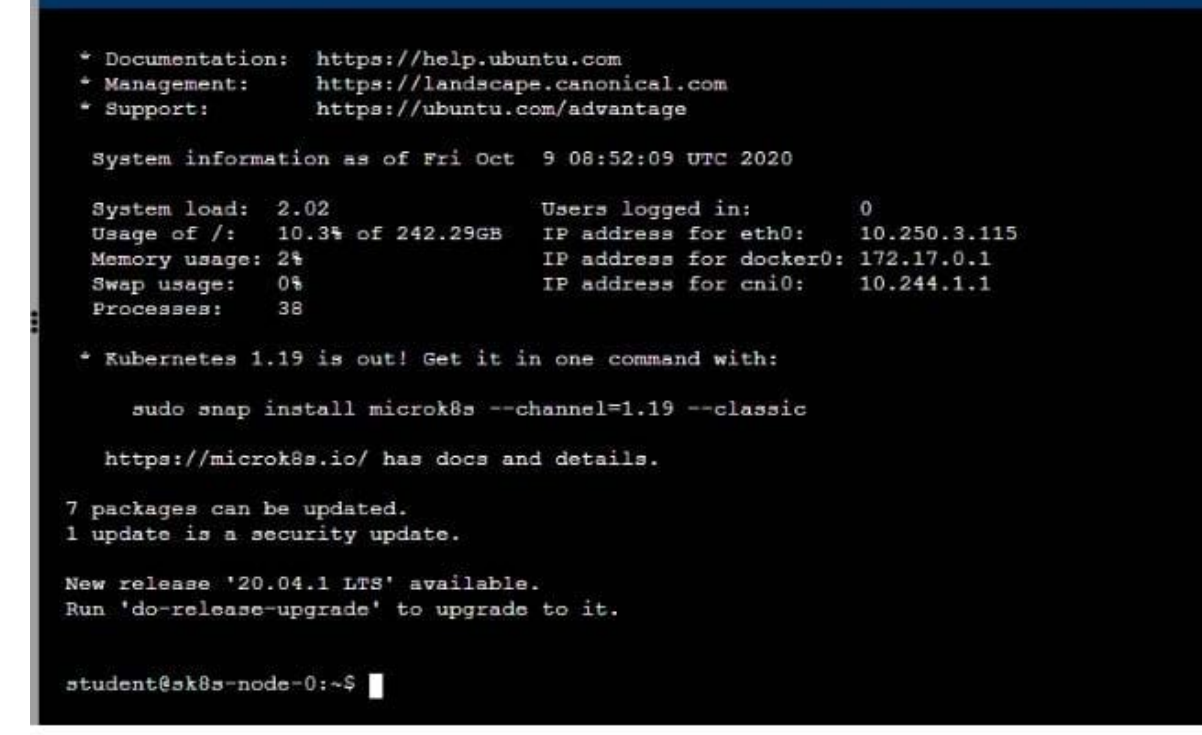

#### **BB** Readme >\_Web Terminal

## **DIHELINUX FOUNDATION**

 ${\tt student@sk8s-node-0:~$~echo$ 'Acct=Finance' > /opt/KDSP00101/data/index.html<br>  ${\tt student@sk8s-node-0:~$~vin~pv.yml}$ 

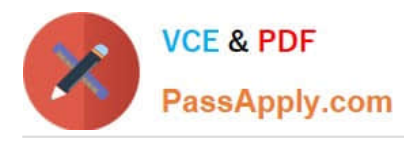

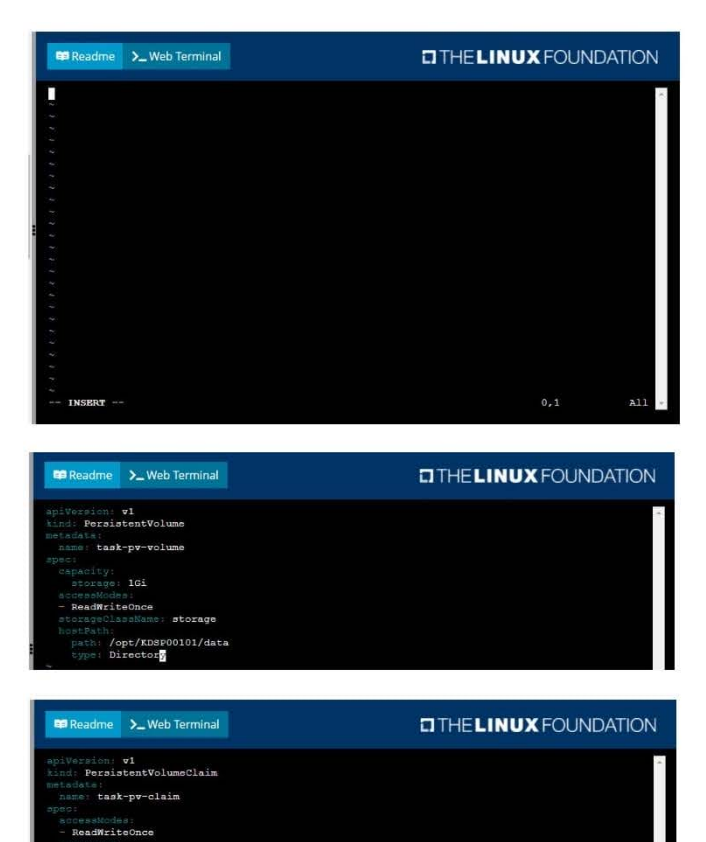

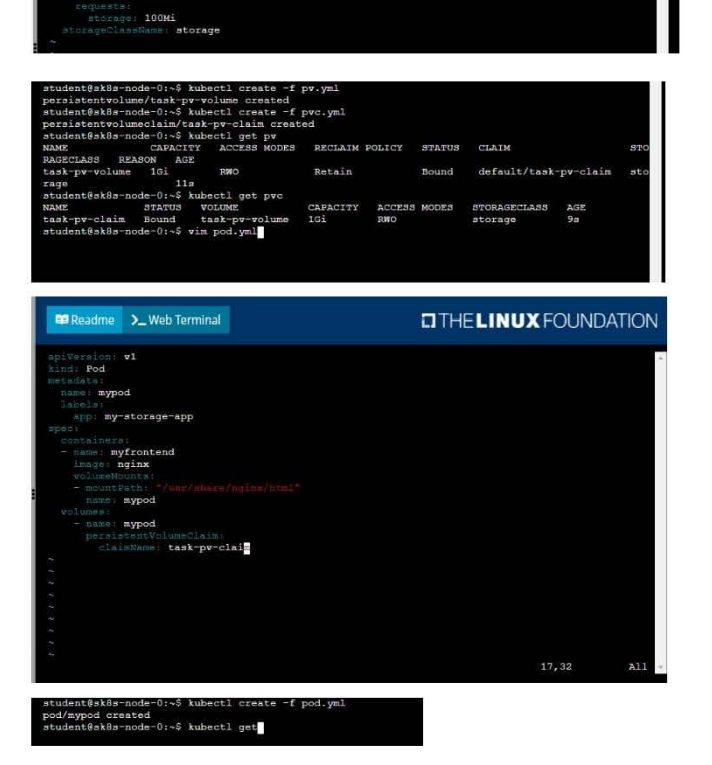

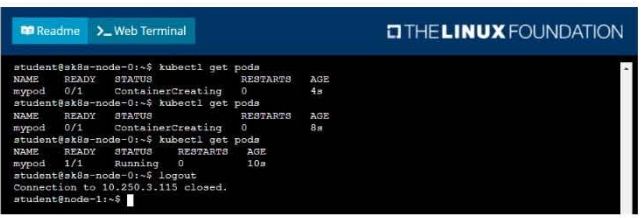

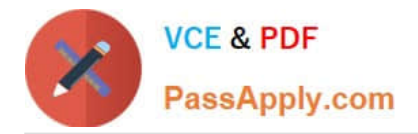

## CORRECT TEXT

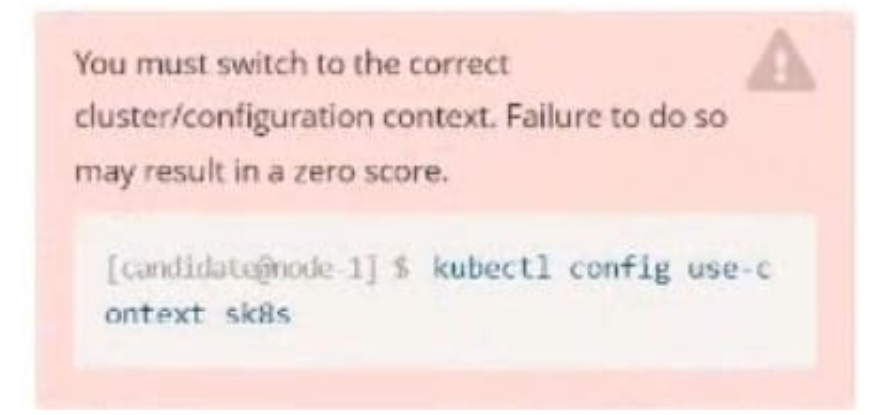

Task:

A pod within the Deployment named buffalo-deployment and in namespace gorilla is logging errors.

Look at the logs identify errors messages.

Find errors, including User "system:serviceaccount:gorilla:default" cannot list resource "deployment" [...] in the namespace "gorilla"

The buffalo-deployment `S manifest can be found at -/prompt/escargot/buffalo- deployment.yaml

A. Please check explanations

B. Place Holder

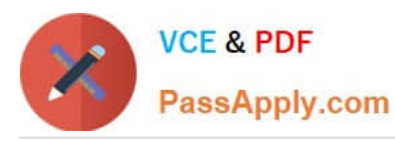

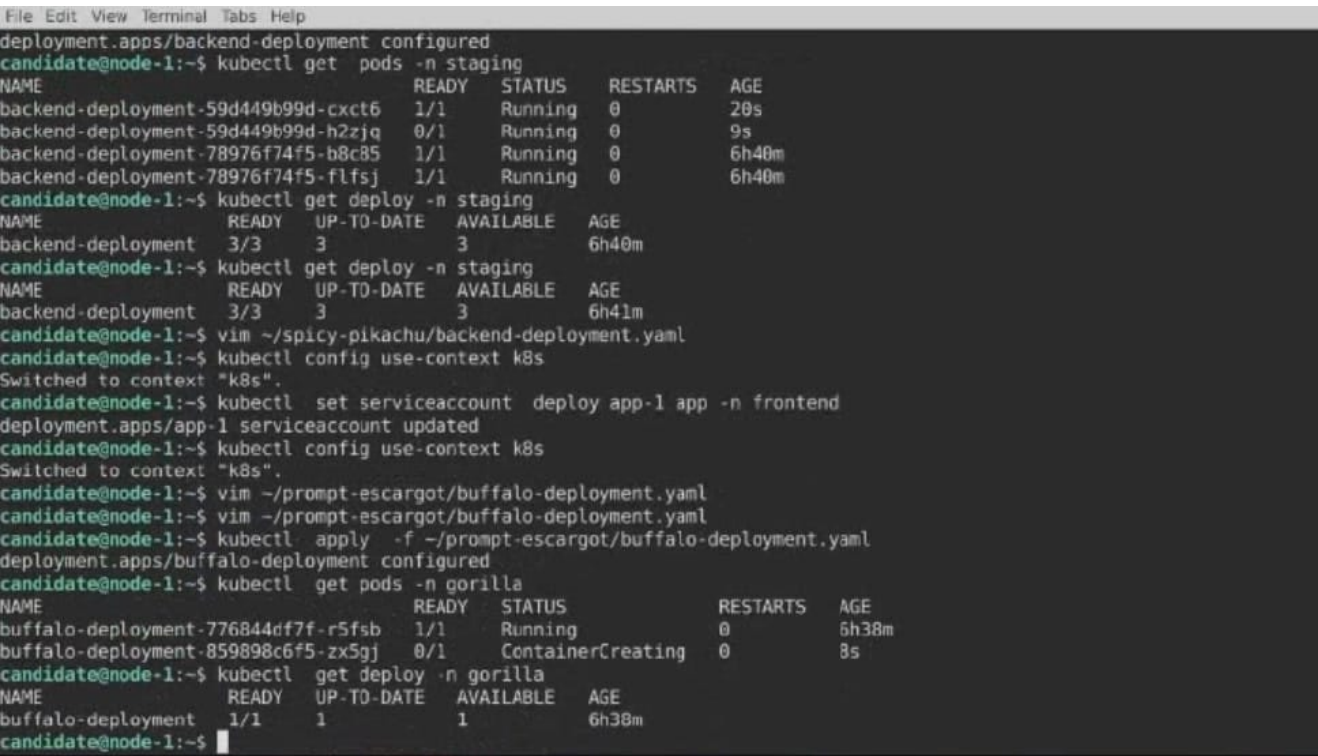

## CORRECT TEXT

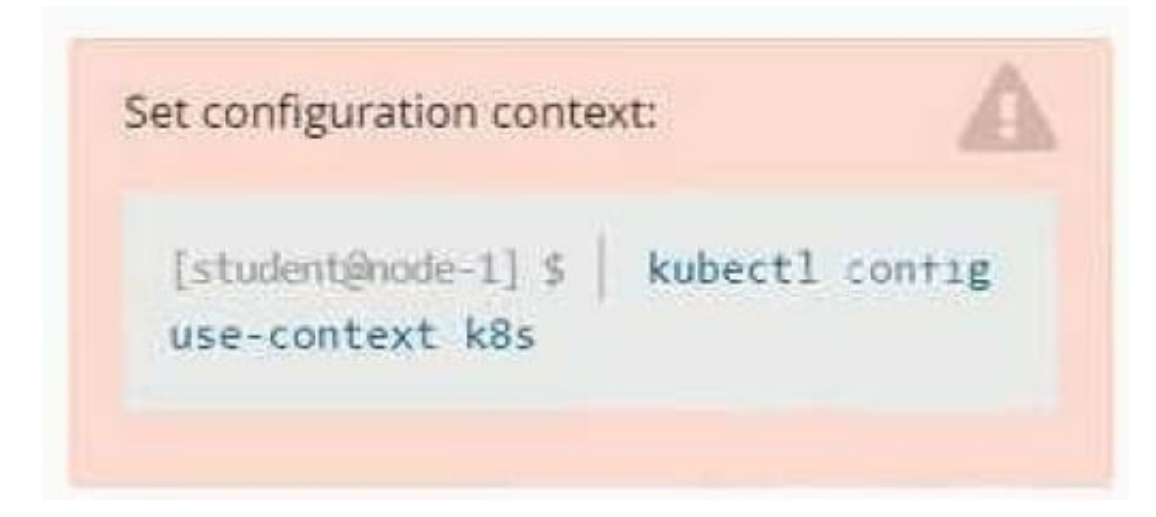

Context You are tasked to create a secret and consume the secret in a pod using environment variables as follow: Task

1.

Create a secret named another-secret with a key/value pair; key1/value4

2.

Start an nginx pod named nginx-secret using container image nginx, and add an environment variable exposing the value of the secret key key1, using COOL\_VARIABLE as the name for the environment variable inside the pod

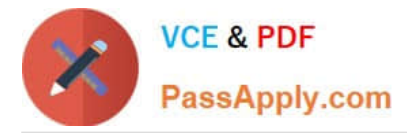

A. Please check explanations

## B. Place Holder

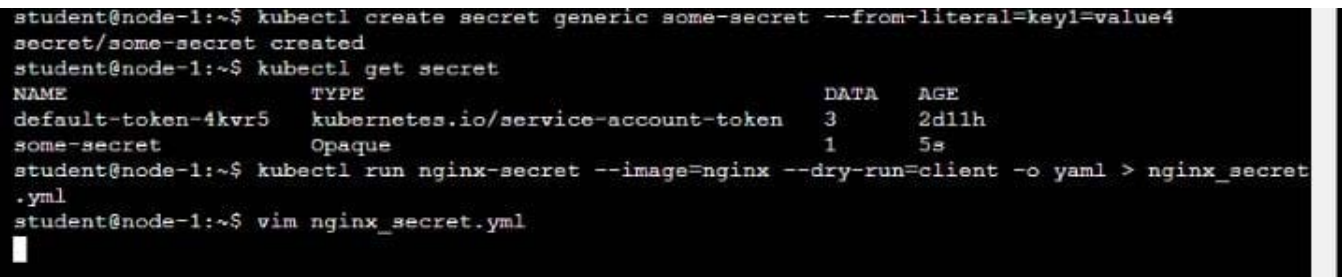

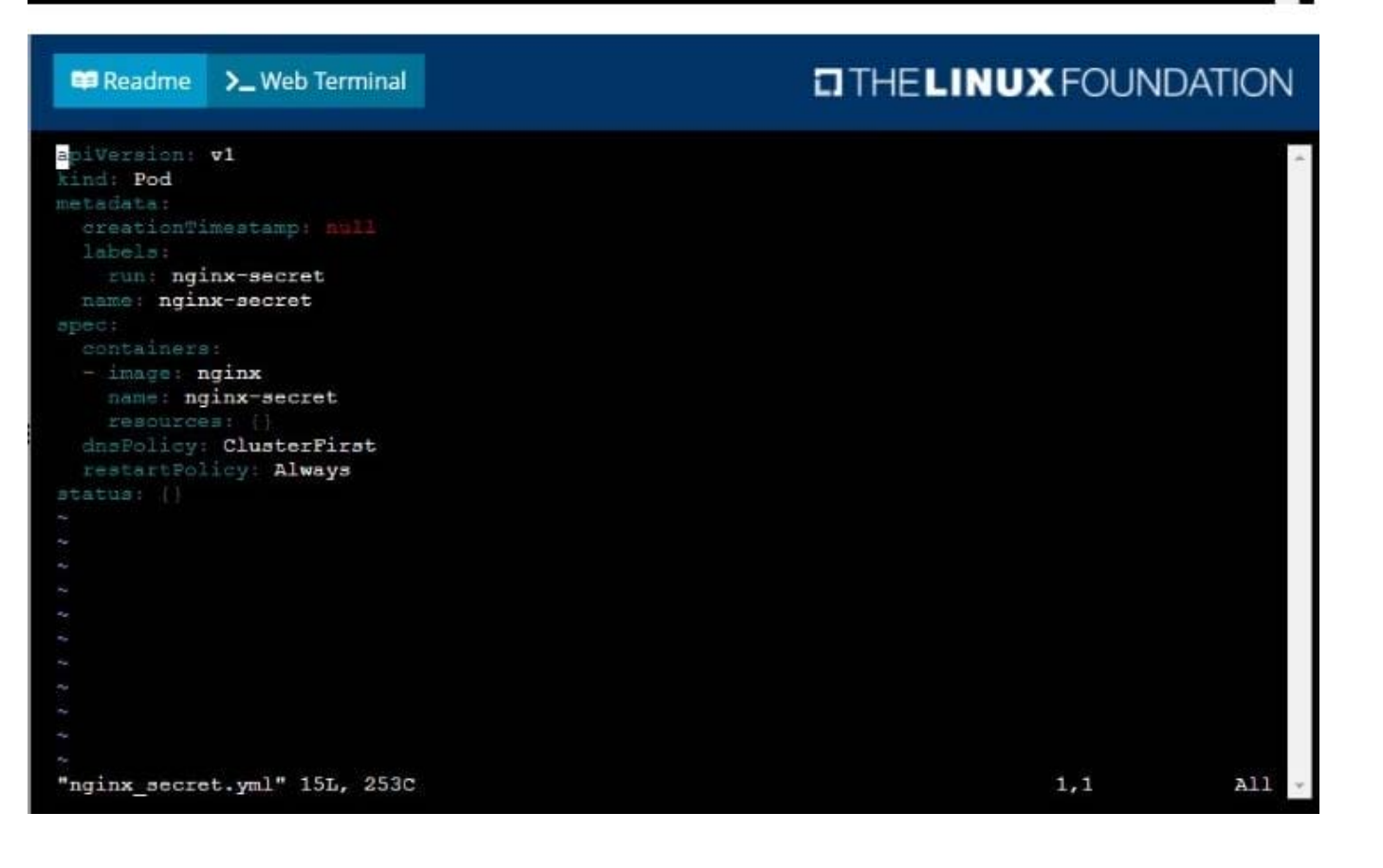

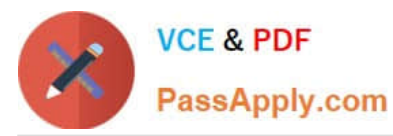

**DIHELINUX FOUNDATION ED** Readme > Web Terminal apiVersion: v1 kind: Pod labels: run: nginx-secret name: nginx-secret - image: nginx<br>name: nginx-secret - name: COOL\_VARIABLE secretKeyRef: name: some-secret

INSERT --

**P** Readme

>\_Web Terminal

16,20

 $A11$ 

## **DIHELINUX FOUNDATION**

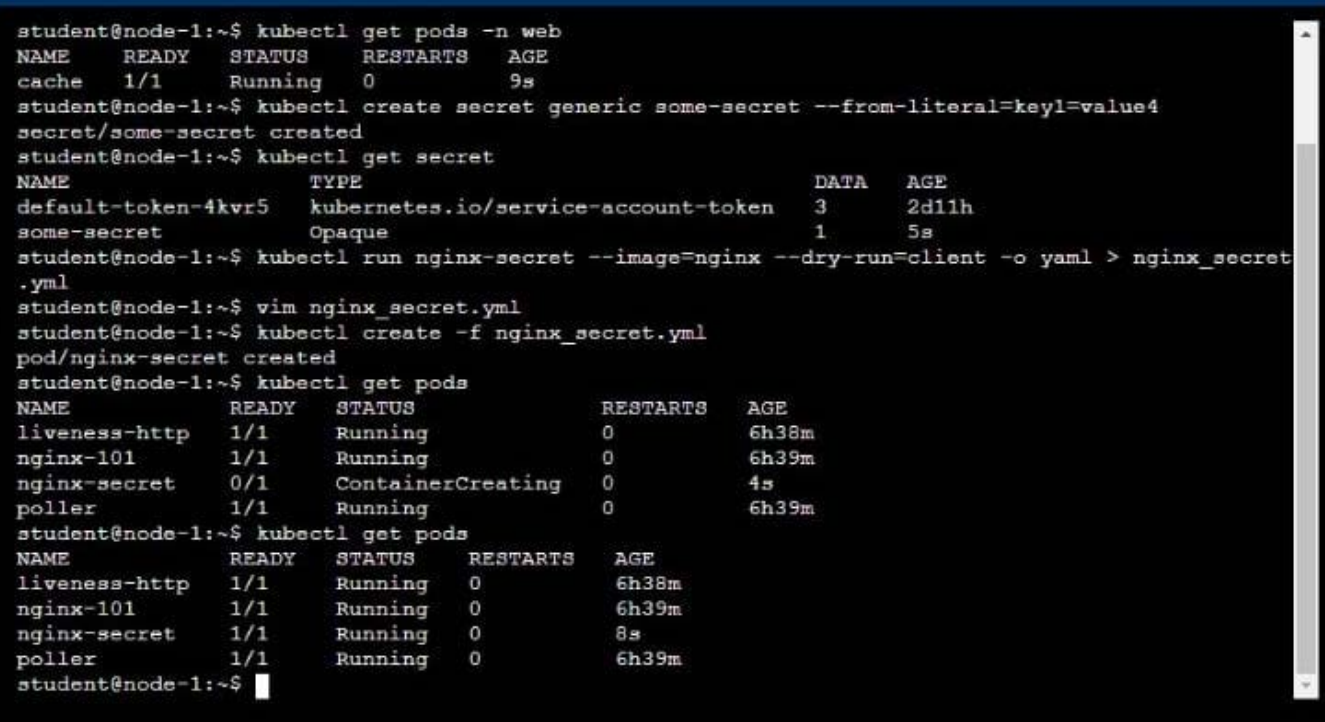

## [Latest CKAD Dumps](https://www.passapply.com/ckad.html) [CKAD PDF Dumps](https://www.passapply.com/ckad.html) [CKAD Exam Questions](https://www.passapply.com/ckad.html)